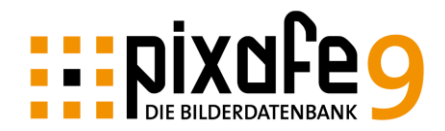

# **Hinweise zum Update Version 9.1**

München, den 01.11.2018

Diese Notiz gibt eine Übersicht zu den umfangreichen Verbesserungen und Erweiterungen der neuen Version 9.1.

Bitte beachten Sie die **[Checkliste zum Update](https://www.pixafe.com/downloads/ChecklisteUpdate.pdf)** bevor Sie installieren!

## *Zusammenfassung der Erweiterungen der System-Version 9.1*

- [Neue Funktionen](#page-1-0)
	- o pixafe DSGVO mit dem neuen zertifizierten Datenschutzdialog zur einfachen Pflege von Einverständniserklärungen gemäß Datenschutzgrundverordnung
	- o pixafe Filemanager zum Aussortieren von doppelten Bildern und unerwünschten Bildern und Videos bereits vor dem Import in die Datenbank
	- o pixafe Service Manager zur Konfiguration der Importservices für Autotagging, Video-Surrogat Erstellung und zur Anpassung der Webserver-Konfiguration
	- o pixafe Webserver Optimierungen
		- Automatische Anwendung des Jokers
		- Verbessertes Zoom von Bildern
		- Upload von mehreren Dateien verbessert
		- Auswahl von Personen und Schlagworten bei der Kombinationssuche
		- Bessere Darstellung von Bildern auf Tablets und Smartphones
		- Anzeige von DSGVO Datenschutzkategorien
	- o Optimierungen in pixafe Classic
		- Baumsuche zeigt auf erster Ebene nur noch die abgebildeten Personen (keine Autoren mehr)
		- **Entfernen von Begriffen vereinfacht**
- [Komfortverbesserungen](#page-4-0) und Dokumentation
	- o Neue Produkt-Videos, neue Webseite zu DSGVO-Management
	- o Broschüre zum Datenschutz, erweitertes Handbuch, Konzept, Onlinehilfe und **Datenmodell**

## *Hinweise zum Update*

Beim Umstieg auf die neue Version 9.1 wird beim Einsatz des Webservers eine neue Version des Webservers benötigt. Kontaktieren Sie dazu bitte [support@pixafe.com.](mailto:support@pixafe.com)

Das Update kann entweder mit der Menüfunktion *Extras / Nach Updates suchen* eingespielt oder manuell über den Download [http://www.pixafe.com/downloads/upd\\_9129.zip](http://www.pixafe.com/downloads/upd_9129.zip) heruntergeladen werden.

# <span id="page-1-0"></span>*Neue Funktionen*

Das pixafe System wird seit über 18 Jahren entwickelt und immer noch laufend weiter verbessert. Ab Version 9.1 ist pixafe auch offiziell DSGVO zertifiziert und damit auch nachweislich rechtskonform.

Bisher gab es zu jeder Major Version etwa im 1-2 Jahresrhythmus einen eigenen [Newsletter.](http://www.pixafe.com/service/newsletter.html) Dieser wird auf unserer Webseite veröffentlicht, aber auch per Email an Abonnenten verschickt. Auf der Webseite gibt es die Möglichkeit, sich für den [Newsletter anzumelden.](http://www.pixafe.com/service/newsletter/newsletterabo.html) Grundlage für diese regelmäßigen Verbesserungen sind die vielen guten und kreativen Rückmeldungen unser Anwenderinnen und Anwender, die täglich mit dem pixafe System arbeiten.

Die Verbesserungsvorschläge oder Hinweise zu erkannten Programmfehlern werden über unser [Ticketsystem](http://www.pixafe.com/service/support/support-tickets-menu.html) gemeldet und können somit schnell umgesetzt bzw. korrigiert werden. Die erweiterten Programmversionen werden den Autoren der Tickets zeitnah in Form von Zwischenversionen verfügbar gemacht und so ausführlich getestet. Etwa einmal pro Monat werden dann solche Minor-Releases kostenlos zur Verfügung gestellt.

Major-Releases, also Programmversionen, bei denen sich die Nummer vor dem Komma ändert, werden immer auch automatisch verteilt. Hierbei erhalten Anwender beim Programmstart den Hinweis auf eine neue Version. Dieser [Software-Verteilungsmechanismus](http://www.pixafe.com/hilfe/sas.htm) wird unregelmäßig auch für Minor-Releases verwendet.

Bei der aktuellen Programmversion 9.1 handelt es sich um ein kostenloses Minor-Release.

### **pixafe DSGVO – Datenschutzdialog**

Die neue Komponente pixafe DSGVO unterstützt Sie bei der Erfassung und Verwaltung von DSGVO Einverständniserklärungen, die seit Einführung der Datenschutz Grundverordnung seit dem 25.5.2018 erforderlich sind, sofern Bilder mit Personen öffentlich verwendet werden. Es können ganz einfach gescannte Erklärungen als PDF Dateien mit den Bildern verknüpft und anschließend Bilder zu gewünschten und bewilligten Einsatzzwecken gefunden werden.

Einen ersten Eindruck vermittelt das [Produktvideo](https://youtu.be/7_HPXiIcswA) zum pixafe DSGVO Datenschutzdialog.

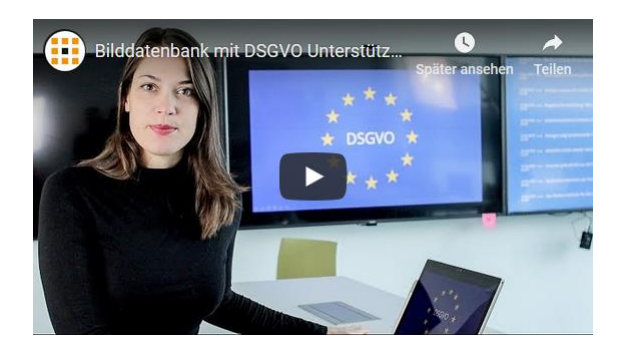

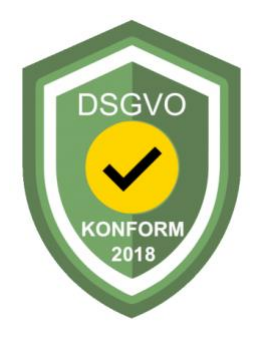

Der neue Datenschutzdialog ist offiziell [DSGVO-zertifiziert](https://dsgvo-anwalt.eu/dsgvo-konformes-produkt/) und damit auch nachweislich rechtskonform.

Weitere Details zum pixafe Datenschutzdialog finden Sie

- auf der [Produktseite,](https://www.pixafe.com/produkte/komponenten/datenschutzdialog.html)
- in den Schulungsunterlagen.
- der [Broschüre zum Datenschutz,](https://www.pixafe.com/downloads/Pixafe_Datenschutz_A4.pdf)
- dem [Whitepaper](https://www.pixafe.com/downloads/WhitepaperDSGVO.pdf)
- in der [Onlinehilfe](https://www.pixafe.com/hilfe/dsgvo.htm)
- und auf der neuen Webseite zu [pixafe Version 9](https://www.fotoverwaltungssoftware.de/dsgvo-management/)

#### **pixafe Filemanager**

Der pixafe Filemanager dient dazu, bereits vor dem Import von größeren Bildmengen (z.B. mittels Autoinsert) unerwünschte Dateien auszusortieren, um diese erst gar nicht in die Datenbank zu importieren. Als unerwünschte Dateien können Duplikate, zu kurze Videos, zu kleine Bilder und Grafiken, und weitere Optionen mehr sein.

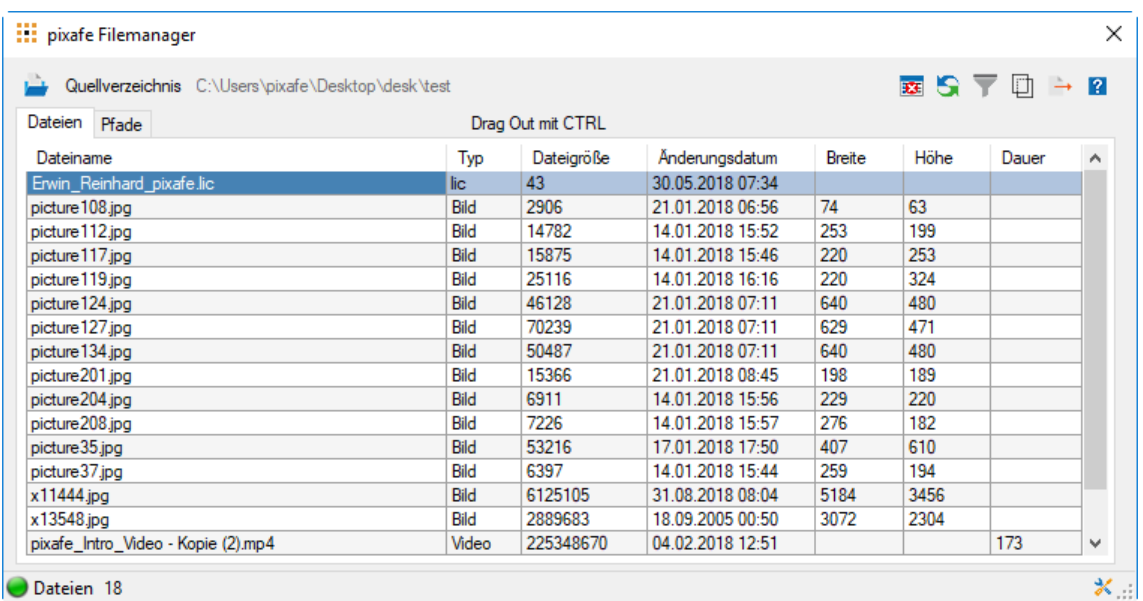

Weitere Details zum pixafe Filemanager finden Sie in der [Onlinehilfe](https://www.pixafe.com/hilfe/pixafeFilemanager.htm)

#### **Erweiterung des pixafe Webservers**

Der pixafe Webserver ist eine Infrastrukturkomponente, die dazu dient, berechtigten Benutzern per Browser den Zugang zur Bilddatenbank zu ermöglichen.

So kann man mit der Personal Web Edition seine eigene Bilddatenbank mit der Familie, Freunden und Kollegen teilen. Die Sichtbarkeitsgruppen regeln dabei, wer welche Inhalte zu sehen bekommt.

pixafe 9.1 bietet nun:

- Automatische Beschriftung der eingefügten Bilder mittels [pixafe Autotagging](https://www.fotoverwaltungssoftware.de/autotagging/) – damit können Bilder gleich nach
- dem Import auch ohne Beschriftung nach abgebildeten Objekten gesucht werden
- Verbesserte Detail-Darstellung von Bildern auf Smartphones und Tablets
- Verbesserte Zoomfunktion
- Upload von mehreren Bildern und Videos (Drag & Drop)
- Anzeige von DSGVO Datenschutzkategorien zur schnellen Auswahl passender Bilder

Weitere Detail finden Sie in unserem [YouTube Kanal](https://www.youtube.com/user/pixafe) in der [Produktseite zum Webserver](http://www.pixafe.com/produkte/komponenten/webserver.html)

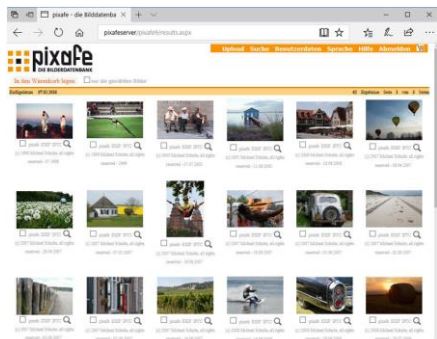

#### **pixafe Servicemanager**

Der pixafe Servicemanager dient dazu, die pixafe Dienste zu installieren, zu konfigurieren und ganz einfach zu starten und zu stoppen. Auch die Webserver-Konfiguration kann über diesen Service einfach angepasst werden.

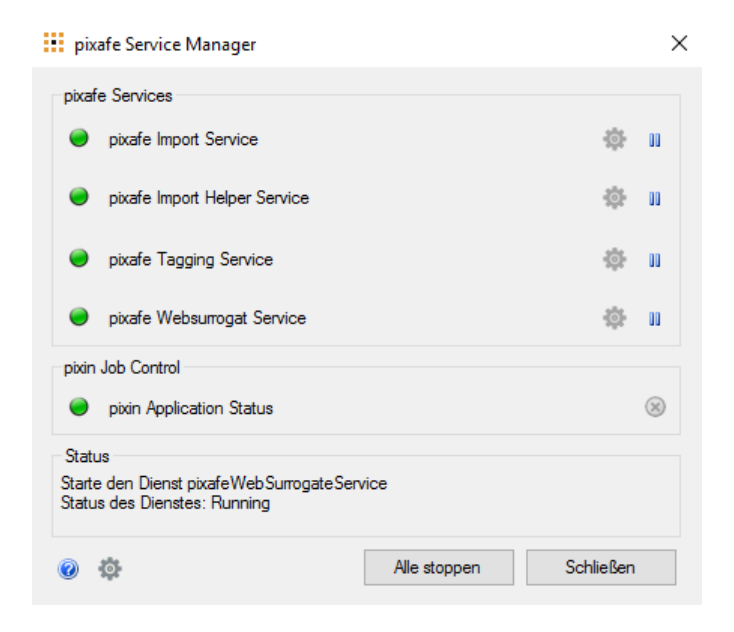

Weitere Detail finden Sie in der [Onlinehilfe](https://www.pixafe.com/hilfe/serviceMgr.htm) zum pixafe Service Manager.

#### **Optimierungen in pixafe Classic**

#### Baumsuche für Personen

In pixafe Classic wurde die beliebte Baumsuche verbessert – auf erster Ebene werden beim Klick auf Personen nun auch nur diejenigen angezeigt, zu denen es Bilder gibt die für den aktuellen Benutzer auch sichtbar sind. Hier wurden zuvor auch die Autoren angezeigt.

Weitere Details finden Sie in der Onlinehilfe zur [Baumsuche.](https://www.pixafe.com/hilfe/baumsuche.htm)

### Entfernen von Begriffen

Zum Entfernen eines in die Bildbeschreibung aufgenommenen Begriffes (Schlagwort, Ort, Kategorie) steht jetzt ein neuer hilfreicher Dialog zur Verfügung. Durch Klick auf das rote Kreuz erhält man eine Baumdarstellung zur Abwahl der ungewünschten Begriffe.

Das ist sehr nützlich, da beim Entfernen gleich auch die Baumstruktur visualisiert und berücksichtigt wird. In Version 9.1 haben wir auf mehrfachen Wunsch unserer Kunden die Berücksichtigung der

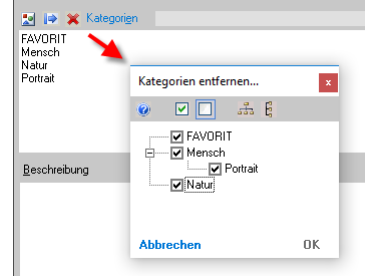

Haken invertiert, d.h. es werden diejenigen Begriffe entfernt, die ausgewählt wurden.

# <span id="page-4-0"></span>*Komfortverbesserungen*

Mit zunehmender Funktionalität des pixafe Systems wächst auch die Komplexität und damit die Anforderungen an die Benutzerinnen und Benutzer. Um den Bedienkomfort dennoch hoch zu halten, arbeiten wir stets an Verbesserungen.

### **Neues Handbuch, Konzept und erweiterte Onlinehilfe**

Seit weit über 18 Jahren wird die sehr umfangreiche [Onlinehilfe](http://www.pixafe.com/service/support/hilfe9.html) des Systems regelmäßig erweitert und auf Rückmeldungen der Anwender verbessert. Entstanden ist ein Werk – ausgedruckt mittlerweile mehreren hundert Seiten – in dem alle Themen mittels Hypertext sehr gut verlinkt sind.

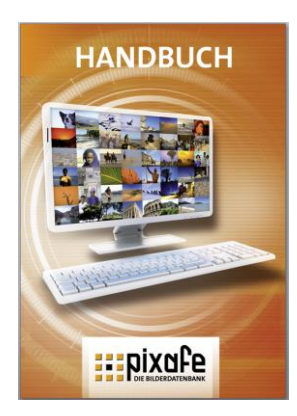

Zu jedem Dialog des Systems steht auf die Taste F1 der passende Einstieg in die Onlinehilfe zur Verfügung. Weitere interessante Seiten passend zum jeweiligen Thema findet man über die Links im Text. Die Onlinehilfe lässt sich zwar gut am Computer lesen, für den Ausdruck ist sie aber nicht so gut geeignet. Dafür gibt es das pixafe Handbuch. Mit Version 9 wurde das pixafe [Handbuch](http://www.pixafe.com/downloads/Handbuch.pdf) erweitert, das als PDF Datei direkt aus *pixafe Classic* heraus gestartet (Menü Hilfe – pixafe Handbuch) und auch als gedruckte Version bestellt werden kann.

Auch angepasst wurde das [Konzept zur Bilddatenbank,](http://www.pixafe.com/downloads/KonzeptBilddatenbank.pdf) das 2005 erstmals veröffentlicht wurde.

### **Neue Produktvideos und Webseite**

Ebenfalls neu sind die drei Produktvideos: Zu pixafe, pixafe Autotagging und pixafe Family. Diese stehen auf unserer neuen Webseite und unserem neuen youtube Kanal zur Verfügung. Wir planen, hier regelmäßig weitere Videos anzubieten.

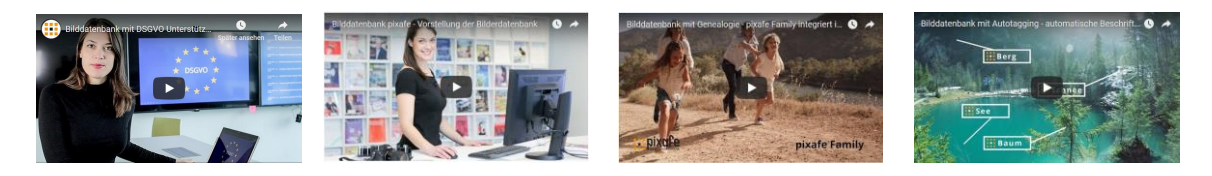

Die neue [Webseite](https://www.fotoverwaltungssoftware.de/) zeigt bisher nur die neuen Funktionen der Version 9.1, langfristig werden aber alle Inhalte von [www.pixafe.com](http://www.pixafe.com/) dorthin umgezogen.

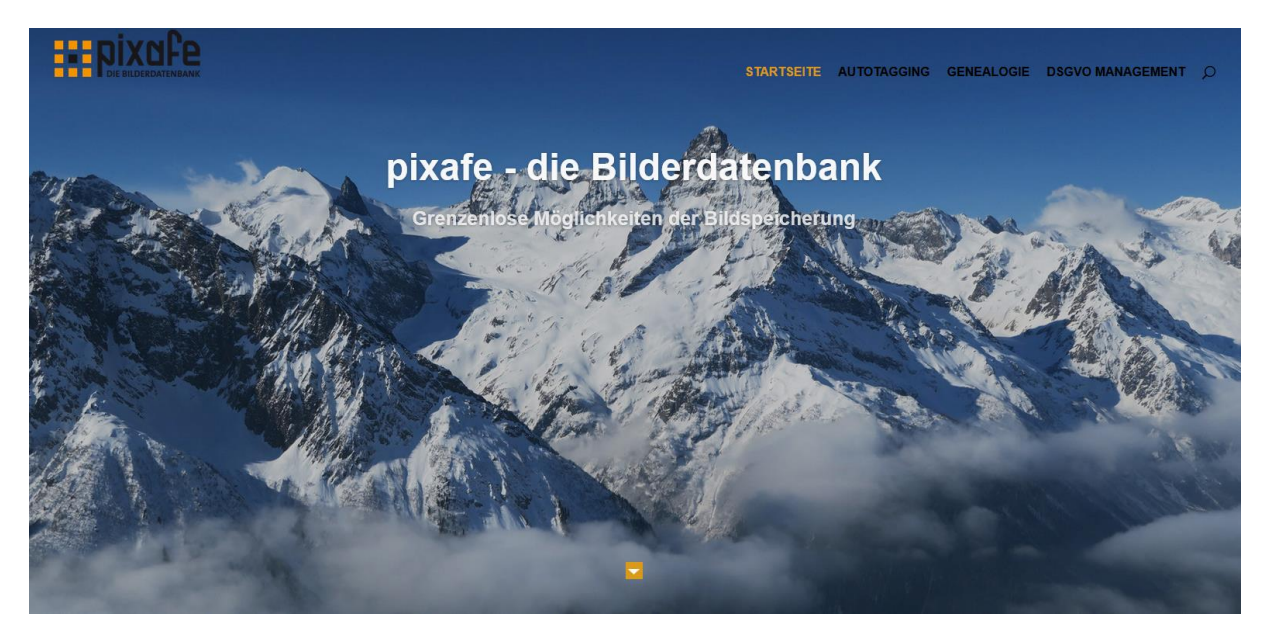

# **Links**

- 
- 
- 
- 
- 
- 
- 
- 
- 
- 
- 
- 
- 
- 
- 
- 
- 
- 
- 
- 
- 
- 
- 
- 
- 
- 
- 
- 
- 
- 
- 
- 
- 
- erichte Updates <http://www.pixafe.com/downloads/ChecklisteUpdate.pdf><br>Sichtbarkeitsgruppen http://www.pixafe.com/downloads/EinschraenkungSichtl <http://www.pixafe.com/downloads/EinschraenkungSichtbarkeit.pdf> • [Newsletter](http://www.pixafe.com/service/newsletter.html) <http://www.pixafe.com/service/newsletter.html> • [Newsletter-Abo](http://www.pixafe.com/service/newsletter/newsletterabo.html) <http://www.pixafe.com/service/newsletter/newsletterabo.html> • [Ticketsystem](http://www.pixafe.com/service/support/support-tickets-menu.html) <http://www.pixafe.com/service/support/support-tickets-menu.html> [https://www.excire.com/home\\_de/](https://www.excire.com/home_de/) [PRC](https://www.excire.com/pixafe-shop-de/) <https://www.excire.com/pixafe-shop-de/> • [Video zu pixafe Autotagging](https://www.youtube.com/watch?v=Xzxe_3n019o) [https://www.youtube.com/watch?v=Xzxe\\_3n019o](https://www.youtube.com/watch?v=Xzxe_3n019o) • [Produktseite Autotagging](http://www.pixafe.com/produkte/komponenten/autotagging.html) <http://www.pixafe.com/produkte/komponenten/autotagging.html> • [Hinweisen zum Autotagging](http://www.pixafe.com/downloads/HinweiseAutotagging.pdf) <http://www.pixafe.com/downloads/HinweiseAutotagging.pdf> ersion 9 <https://www.fotoverwaltungssoftware.de/><br>
Video zu pixafe Family https://www.youtube.com/watch?time\_co • [Video zu pixafe Family](https://www.youtube.com/watch?time_continue=1&v=Fe51LAHLqcQ) [https://www.youtube.com/watch?time\\_continue=1&v=Fe51LAHLqcQ](https://www.youtube.com/watch?time_continue=1&v=Fe51LAHLqcQ) • [Produktseite pixafe Family](http://www.pixafe.com/produkte/komponenten/family.html) <http://www.pixafe.com/produkte/komponenten/family.html> • [Genealogie mit pixafe Family](http://www.pixafe.com/downloads/HinweiseGenealogie.pdf) <http://www.pixafe.com/downloads/HinweiseGenealogie.pdf> • [Genealogiesuche](http://www.pixafe.com/hilfe/genealogiesuche.htm) <http://www.pixafe.com/hilfe/genealogiesuche.htm> • [pixafe Video](http://www.pixafe.com/produkte/komponenten/video.html) <http://www.pixafe.com/produkte/komponenten/video.html> <http://www.pixafe.com/hilfe/pixafeVideo.htm> • <Webserver> <http://www.pixafe.com/produkte/komponenten/webserver.html> • [Konzept](http://www.pixafe.com/downloads/KonzeptBilddatenbank.pdf) <http://www.pixafe.com/downloads/KonzeptBilddatenbank.pdf> • [Verknüpfung von Begriffen](http://www.pixafe.com/hilfe/verkn.htm) <http://www.pixafe.com/hilfe/verkn.htm> http://www.pixafe.com/hilfe/kategoriebaum.htm#[Strukturbegriffe](http://www.pixafe.com/hilfe/kategoriebaum.htm#Strukturbegriffe) • <Nachselektion> <http://www.pixafe.com/hilfe/Nachselektion.htm> • [Suche zu Zeitspanne](Suche%20zu%20Zeitspanne) <http://www.pixafe.com/hilfe/hauptmas.htm#SuchenNeue> • [Baumsuche](http://www.pixafe.com/hilfe/baumsuche.htm) <http://www.pixafe.com/hilfe/baumsuche.htm> • [Anwenderforum](http://www.pixafe.com/forum.html) <http://www.pixafe.com/forum.html> • [Softwareverteilung](http://www.pixafe.com/hilfe/sas.htm) <http://www.pixafe.com/hilfe/sas.htm> <http://www.pixafe.com/produkte/komponenten/pixafe-classic.html> • [Handbuch](http://www.pixafe.com/downloads/Handbuch.pdf) <http://www.pixafe.com/downloads/Handbuch.pdf> • <Bildgruppierung> <http://www.pixafe.com/hilfe/hauptmas.htm#Bildgruppen> <u>ingletter in the magnetic of the support</u><br> <Support> <http://www.pixafe.com/service/support.html><br>
Kategorienbaum http://www.pixafe.com/hilfe/kategoriebaum. • <Kategorienbaum> <http://www.pixafe.com/hilfe/kategoriebaum.htm>
	- [Grafische Suche](Grafische%20Suche) <http://www.pixafe.com/hilfe/dynsuchen.htm#GrafischeSuche>